# **Register for FLVS Course with My District Virtual School Franchise- New Accounts**

During this process, both student and parent should work to complete this registration.

You will need the following information:

- 1. The student's mailing address, email address, and phone number.
- 2. The Parent/Guardian's contact information including email address and phone number.

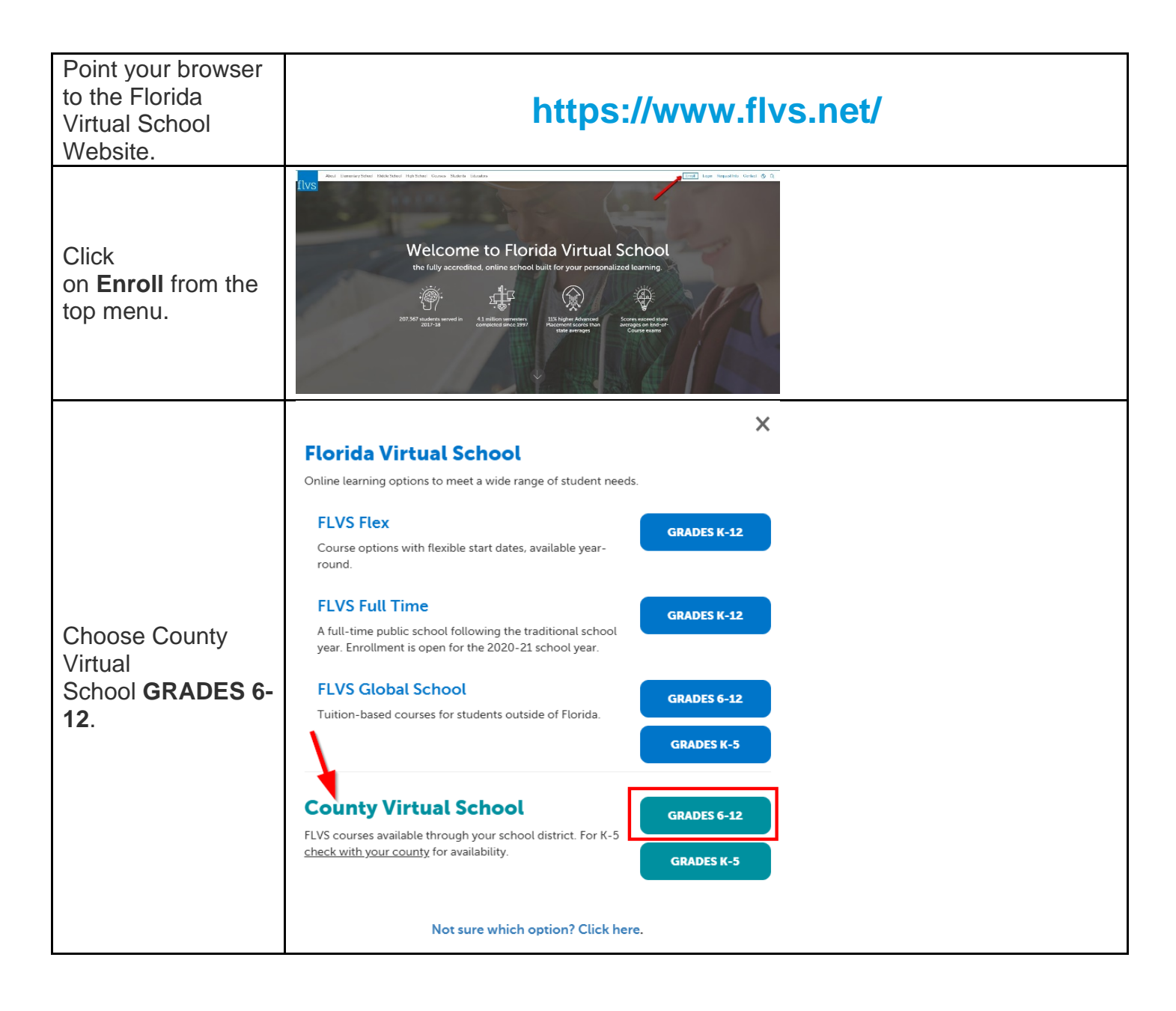

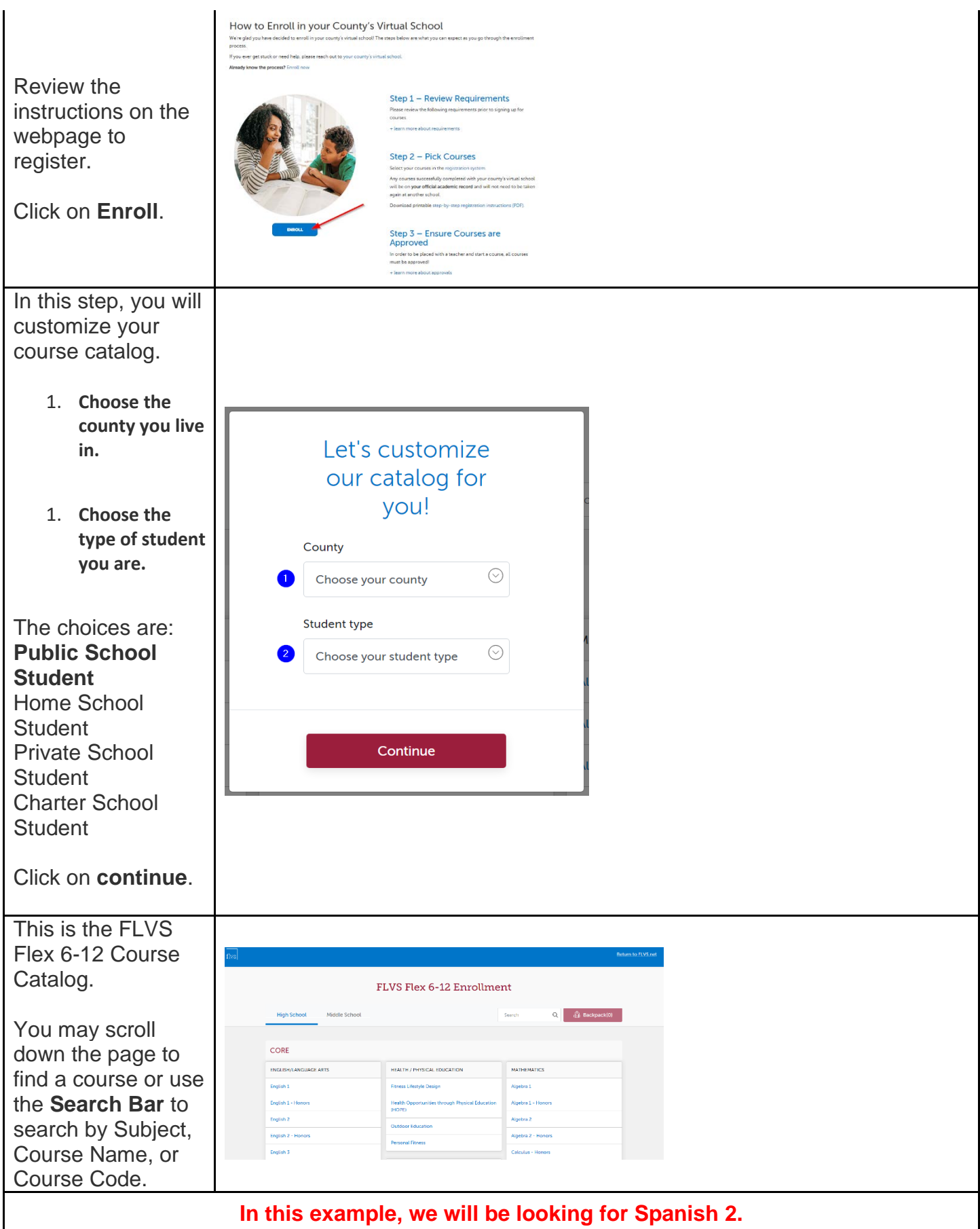

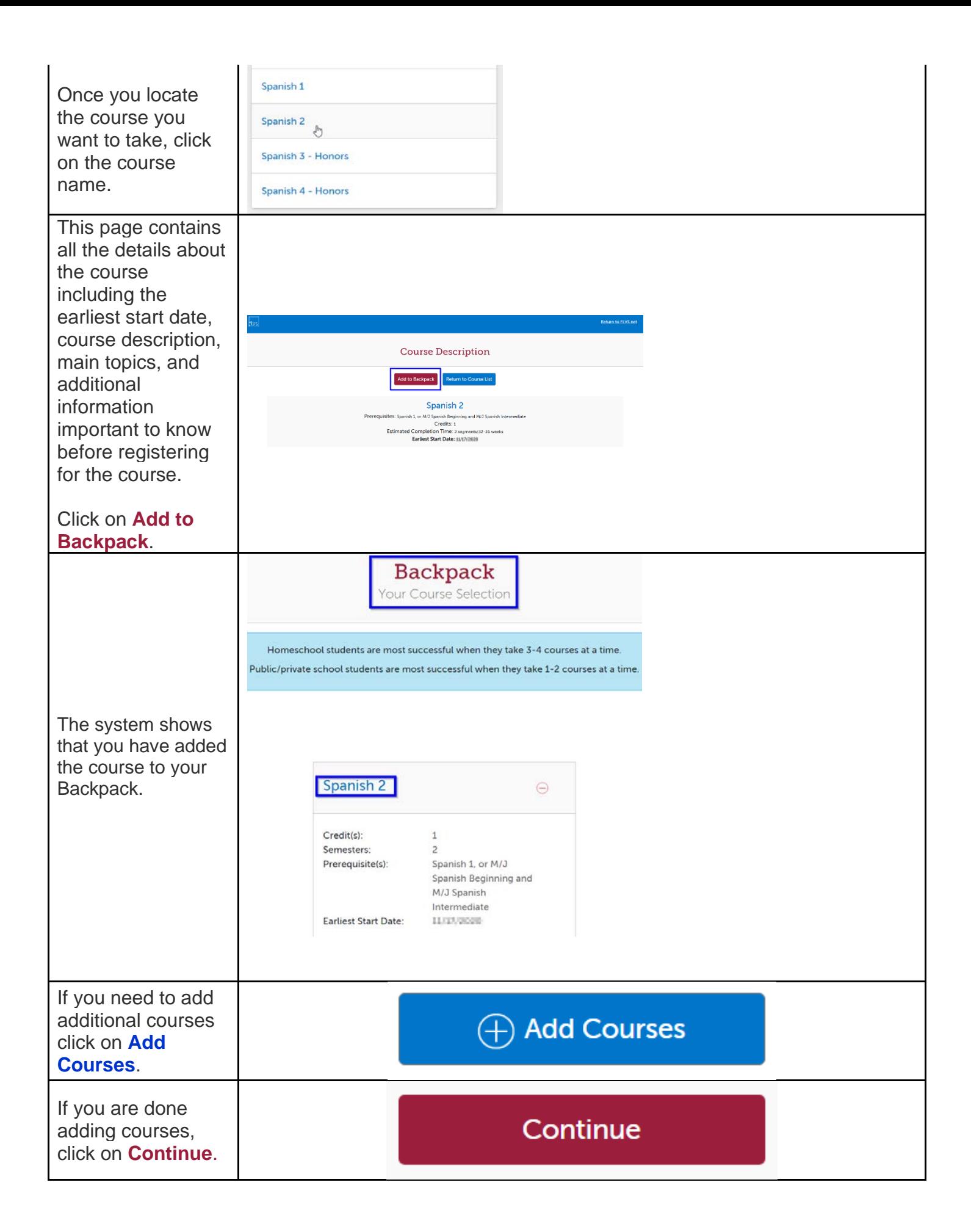

## **As a new student, you will need to create an account.**

New Student?

**Create an Account** 

## **New Student Sign Up Process**

This is the first screen of a series of screens that will guide you in setting up your account.

BE SURE TO WRITE DOWN YOUR USERNAME AND PASSWORD.

Anything with an **\***asterisk must be completed.

#### **Click** on **Continue** when you complete each page.

In the Personal section, please be sure to choose the correct School. If you are a full-time virtual student, please choose your **County Virtual Program** as your School.

In the Demographic section, all questions are required per the Florida Department of Education. Once you answer the question about your race, the question will turn green

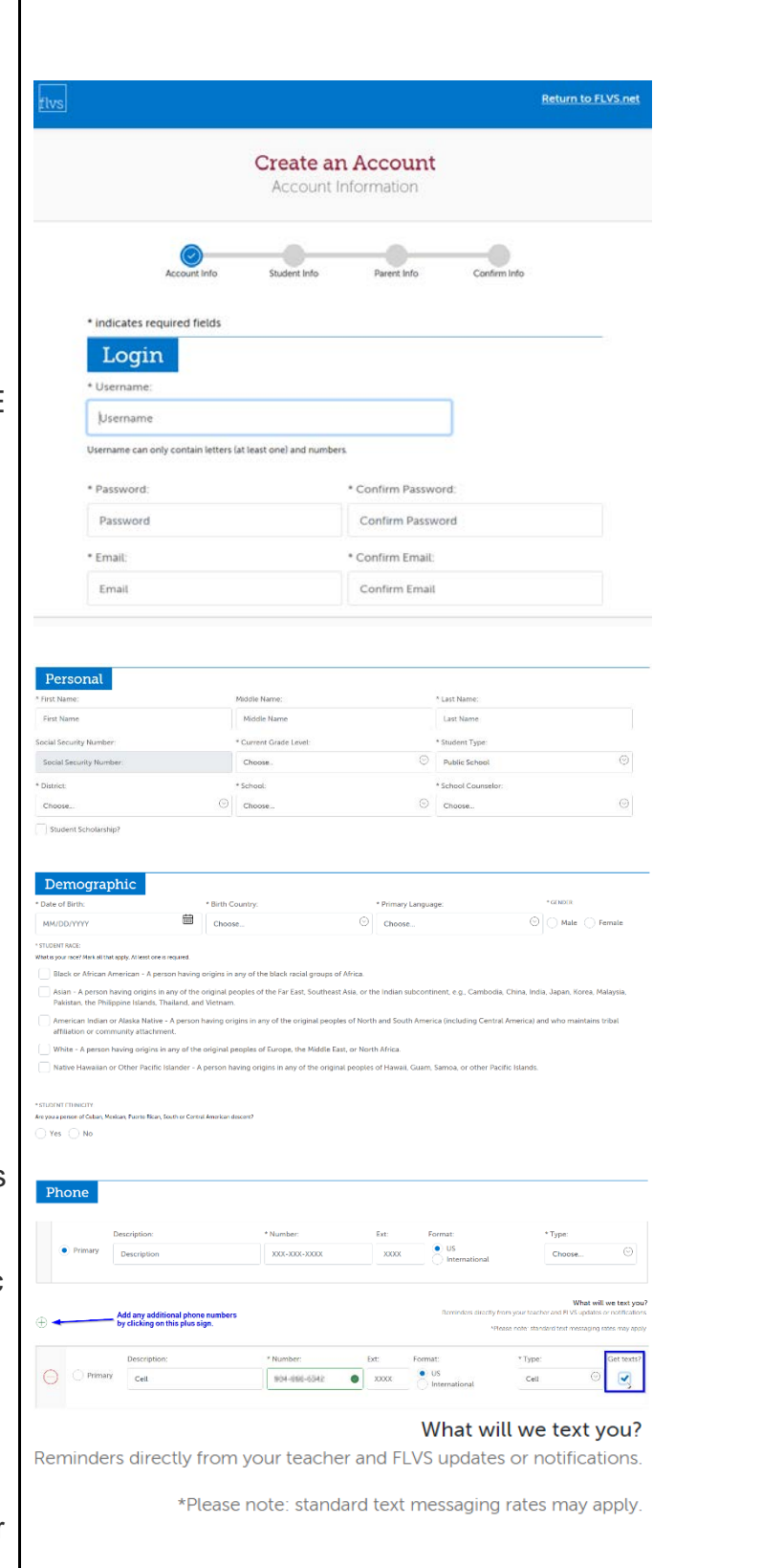

indicating that you have answered it.

In the Phone section, please add all phone numbers that a teacher can use to contact you and your parent/guardian. There is a green plus sign that will allow you to add additional phone numbers. If you indicate that a phone number is a cell phone, you will have the option to opt in to getting text messages.

In the Address section, please add your primary home address.

Once you have completed all information required, please click **Continue**. Next, you will add your

Parent/Guardian Information.

Perso hnc

.<br>Relati

Descrip<br>Vlork  $+$  Type

Please be sure to have an email address and a phone number for your parent/guardian.

# Address

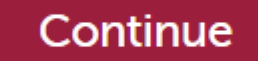

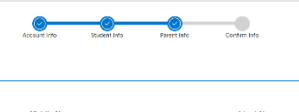

Parent/Guardian Information

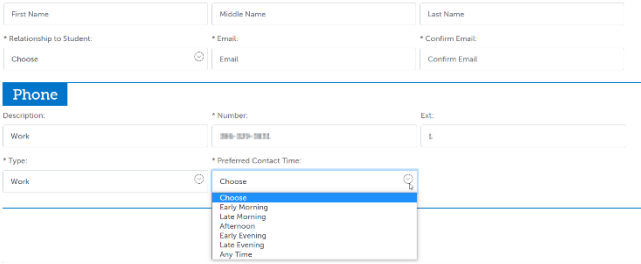

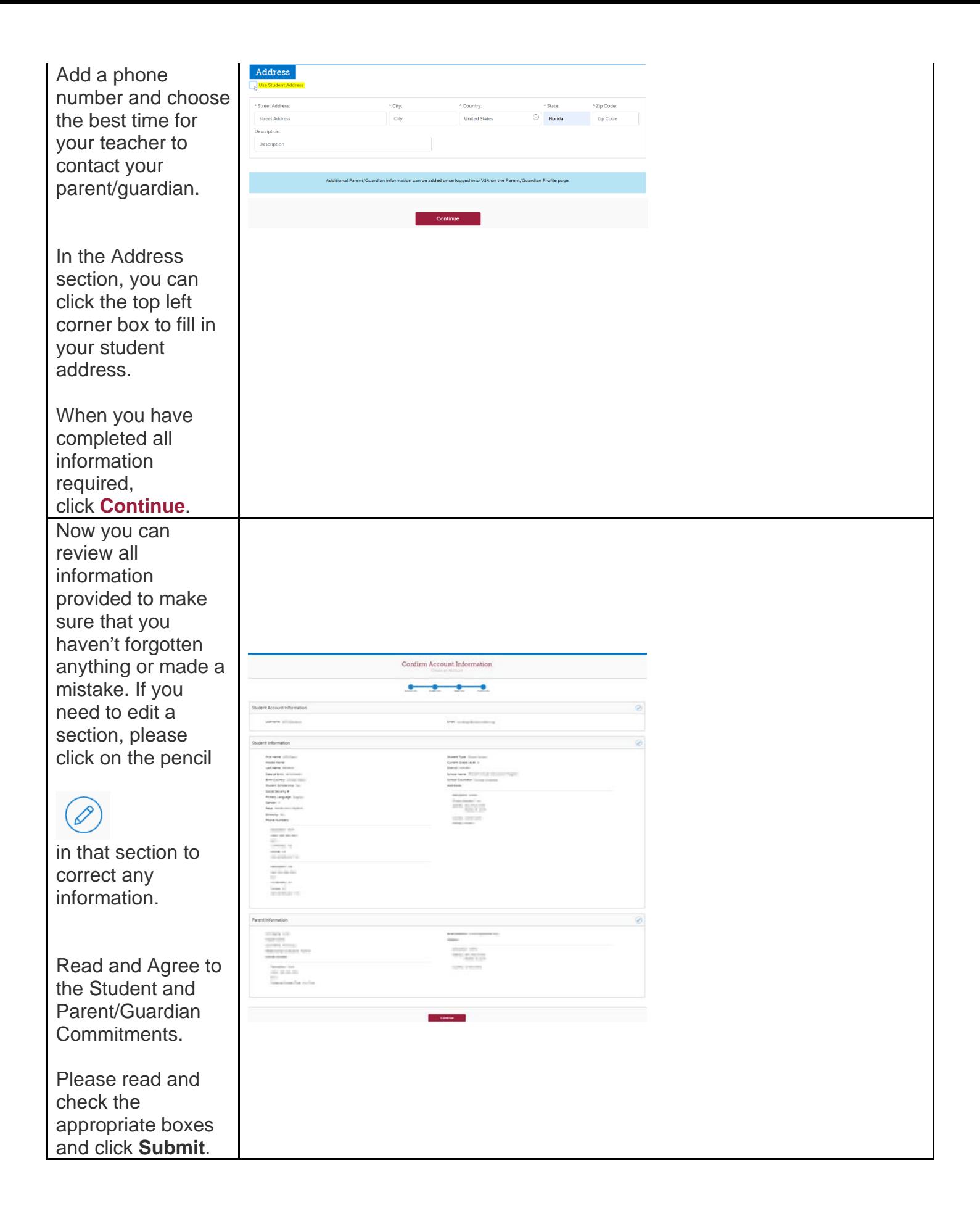

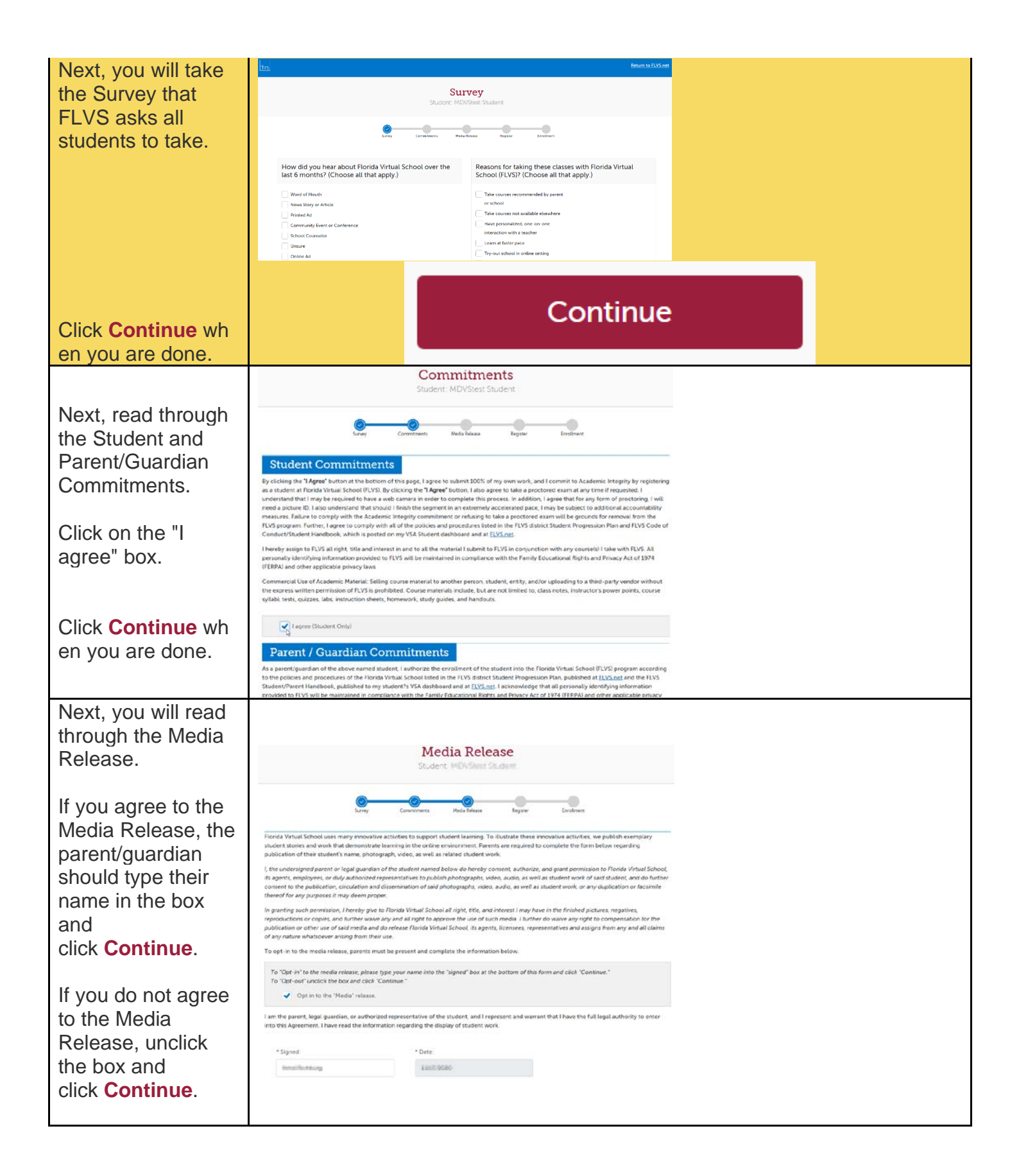

# This next step finalizes your registration. You will choose:

- Which semesters
- Preferred Placement Date (when you would plant to start the course)
- School

Students may only work in virtual courses with MDVS during the 180-day school year unless your district makes an exception.

By selecting MyDistrict Virtual School (MDVS) you are supporting your local school district. As a MDVS student you will follow the district school calendar regarding semester completion.

Click **Continue**.

Next, you will **confirm** any prerequisites for the course chosen, if any.

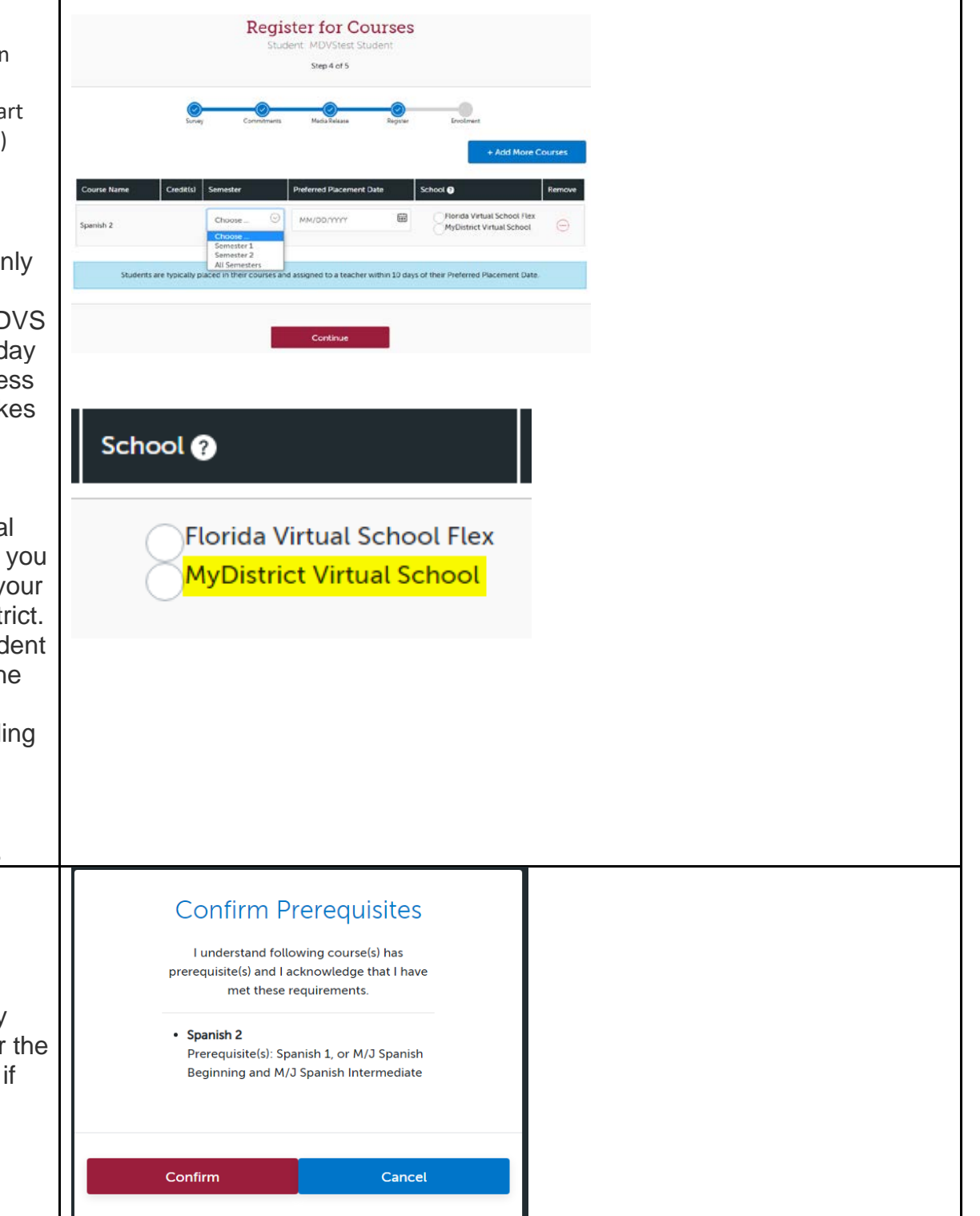

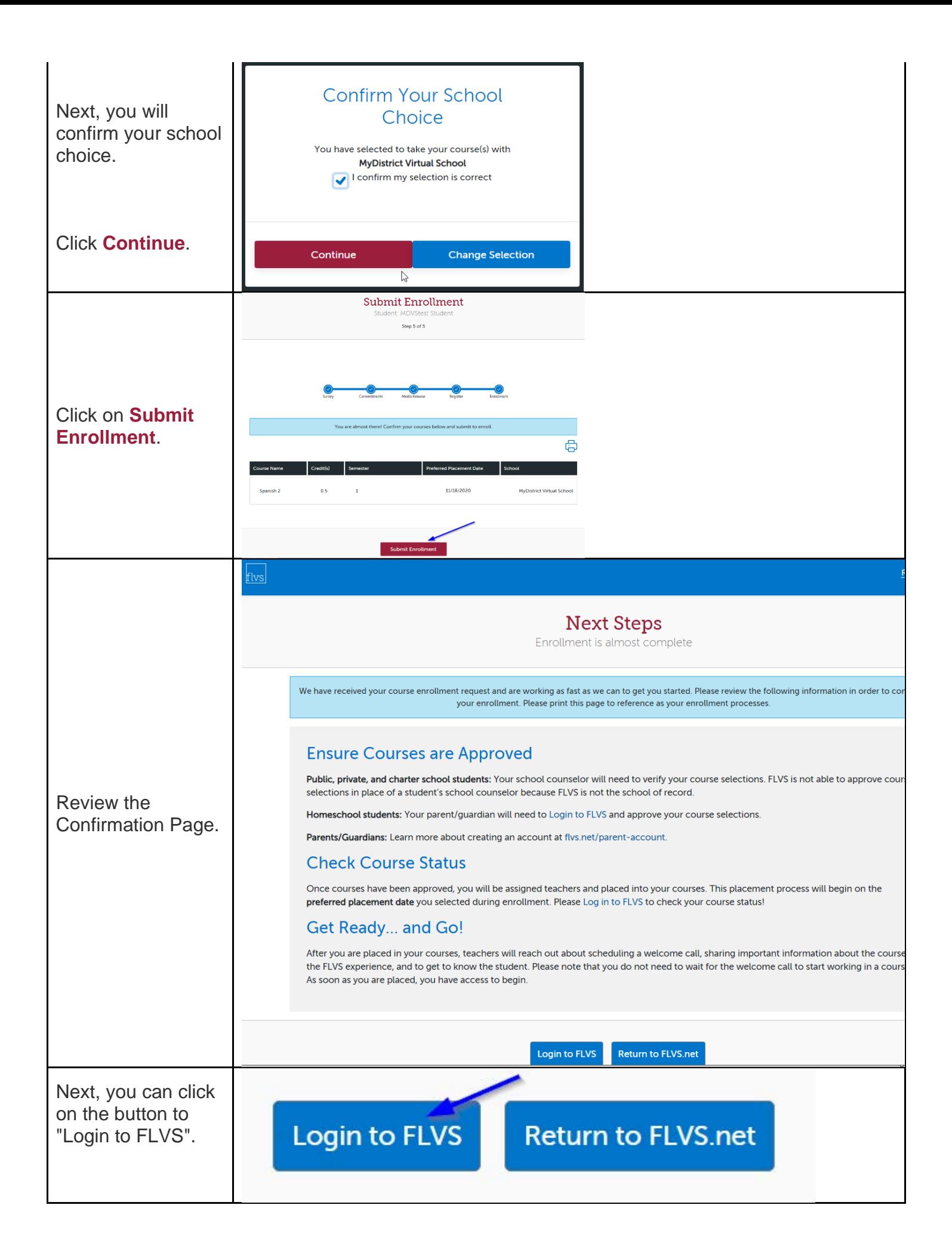

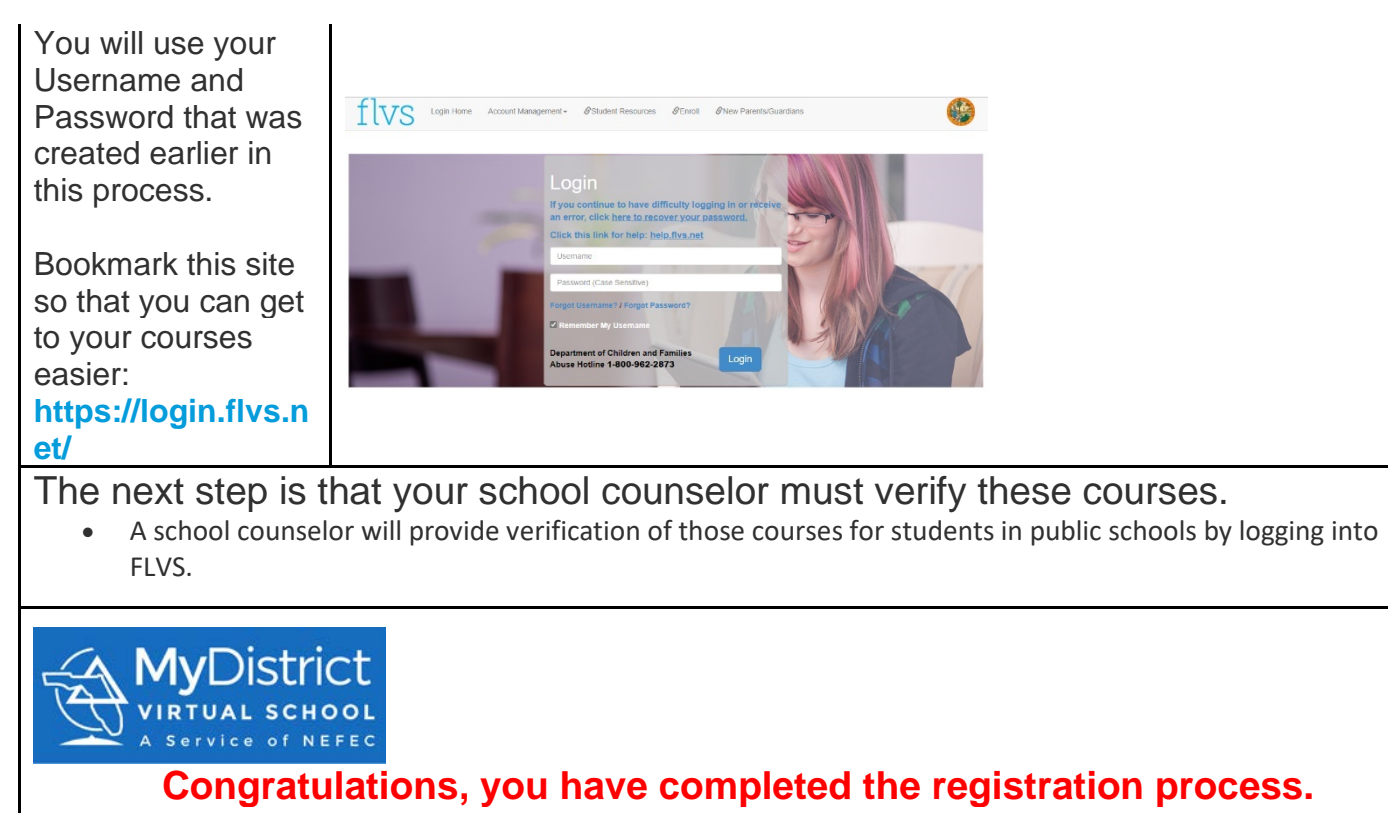

**We look forward to working with you as you complete your MDVS courses!**